#### 06 Interaction Design

#### 36-721 Statistical Graphics and Visualization

Jerzy Wieczorek

9/17/15

K ロ ▶ K @ ▶ K 할 ▶ K 할 ▶ | 할 | ⊙Q @

#### Last time

 $\triangleright$  Graphic Design overview, elements, principles

K ロ ▶ K @ ▶ K 할 ▶ K 할 ▶ | 할 | © 9 Q @

- $\blacktriangleright$  Inkscape example
- $\blacktriangleright$  HW 2

# **Today**

- $\blacktriangleright$  Examples of interactive graphics
- Interaction and navigation methods
- $\blacktriangleright$  Interaction Design principles: consistency, visibility, constraints, feedback
- $\triangleright$  Designing an interactive graphic
- $\triangleright$  Creating interactive apps with R and Shiny

**KORKARYKERKER POLO** 

 $\triangleright$  Creating interactive graphics with D3.js

# **Today**

Follow along:

- R code: ui.R, server.R
- ▶ D3.js code: 06\_IxnDesign\_D3\_Bars.html, 06\_IxnDesign\_D3\_BarsLoadCsvData.html, 06\_IxnDesign\_D3\_Dataset.csv

# Examples of interactive graphics

- ▶ New York Times, [Why Is Her Paycheck Smaller?](http://www.nytimes.com/interactive/2009/03/01/business/20090301_WageGap.html)
- ▶ Washington Post, **[A global look at cardiac risk factors](http://www.washingtonpost.com/wp-srv/special/health/weight-of-the-world-bmi/)**

**KORK ERKER ADAM ADA** 

- **Forbes, [American Migration](http://www.forbes.com/special-report/2011/migration.html)**
- ► War on Ice, **[Player Hextally](http://war-on-ice.com/hexplayers.html)**

## Shneiderman's mantra

Like the Graphic Design examples, these contain:

- $\blacktriangleright$  Headings for structure, body text for detail
- $\triangleright$  Richly informative, complementary graphs
- $\triangleright$  Annotations: interesting features; how to read the graph; data sources

but also tend to:

- $\triangleright$  Start with sensible defaults
- $\blacktriangleright$  Make use of Shneiderman's mantra

"Overview first, zoom and filter, then details-on-demand."

**KORKAR KERKER SAGA** 

—**[Ben Shneiderman \(1996\)](https://www.cs.umd.edu/~ben/papers/Shneiderman1996eyes.pdf)**

# Interaction and navigation methods

- $\blacktriangleright$  Search, input, set, filter
- $\blacktriangleright$  Sort, arrange
- $\blacktriangleright$  Zoom
- $\blacktriangleright$  Scroll, pan
- $\triangleright$  Open and close windows, change tabs

K ロ ▶ K 個 ▶ K 할 ▶ K 할 ▶ 이 할 → 9 Q Q →

- $\blacktriangleright$  Hover, mouseover, tooltip
- $\blacktriangleright$  Animation

### Animation

**[Tversky, Morrison, and Betrancourt \(2002\)](http://web.cs.dal.ca/~sbrooks/csci4166-6406/seminars/readings/Tversky_AnimationFacilitate_IJHCS02.pdf)**: animations should be

- $\blacktriangleright$  Slow enough to track
- $\triangleright$  More schematic than realistic
- $\triangleright$  Annotated to direct the viewer's attention to crucial changes and relations

K ロ ▶ K 個 ▶ K 할 ▶ K 할 ▶ 이 할 → 이익 @

# Interaction Design principles

- $\blacktriangleright$  Consistency
- $\blacktriangleright$  Visibility
- $\blacktriangleright$  Constraints

K ロ ▶ K 個 ▶ K 할 ▶ K 할 ▶ 이 할 → 9 Q Q →

 $\blacktriangleright$  Feedback

## **Consistency**

Of navigation, and design, and graphics

 $\triangleright$  Use same locations for analogous buttons from page to page

K ロ ▶ K 個 ▶ K 할 ▶ K 할 ▶ 이 할 → 9 Q Q →

 $\blacktriangleright$  Consistent visual style

# Consistency: bad example

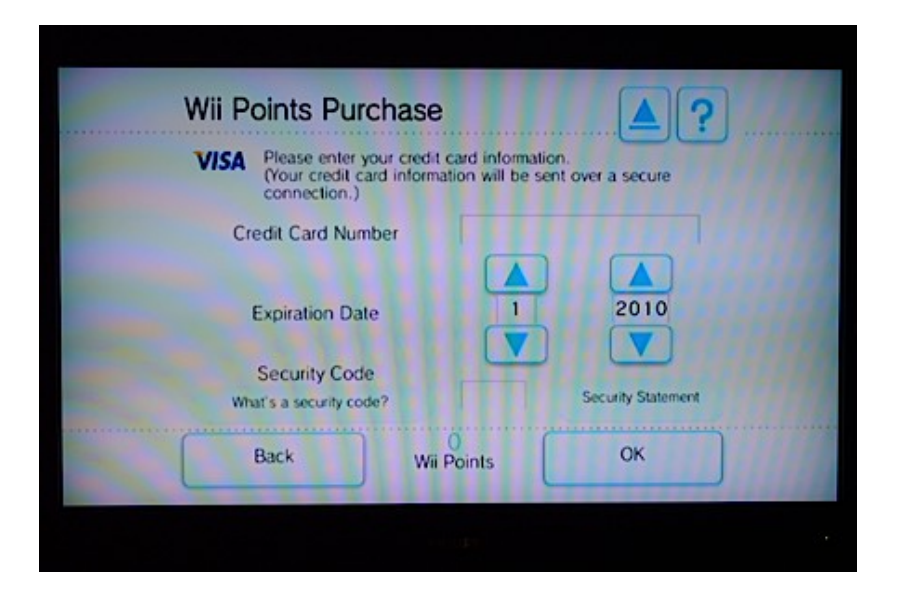

**KORK ERKER ADA DI VOLO** 

# Consistency: bad example

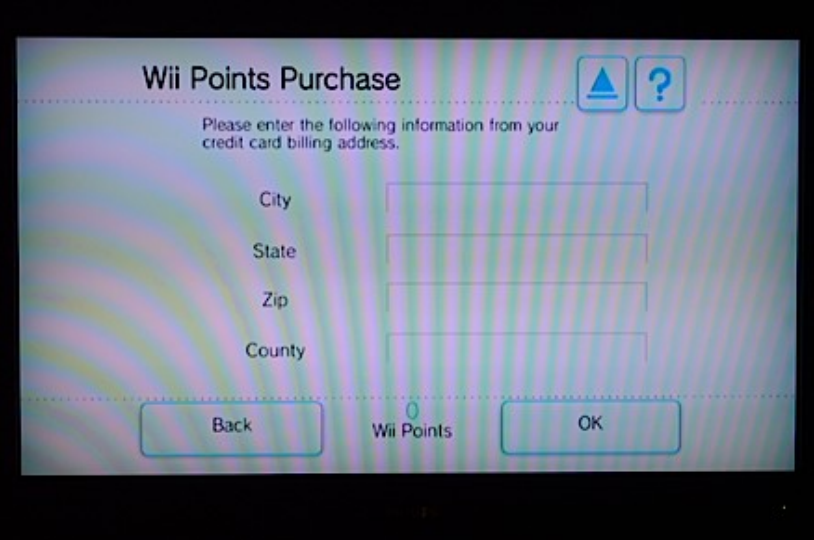

**Kロトメ部トメミトメミト ミニのRC** 

# Consistency: bad example

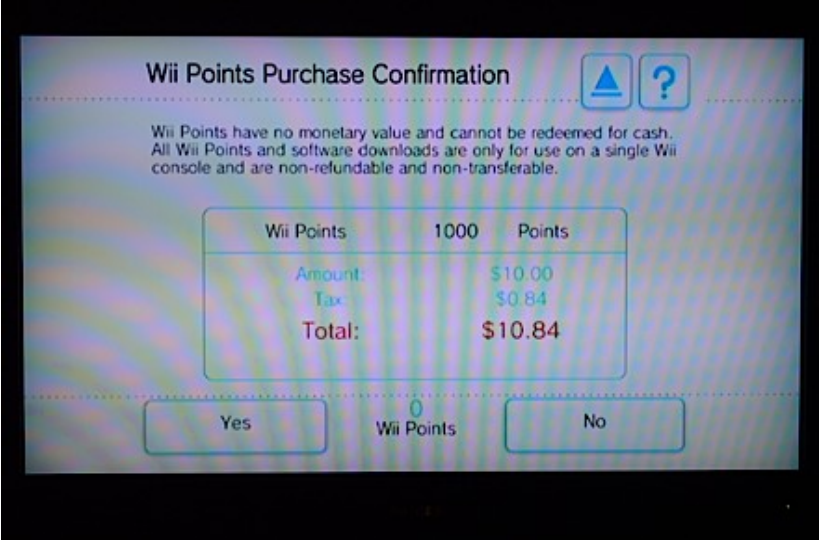

K ロ ▶ K @ ▶ K 할 ▶ K 할 ▶ | 할 | ⊙Q @

Of controls, and of data  $/$  annotation layers

- ▶ Use [affordances](https://en.wikipedia.org/wiki/Affordance): make it intuitively clear which elements are controls and what they do
- $\triangleright$  Don't hide important controls or annotations when the view changes

# Visibility: bad example

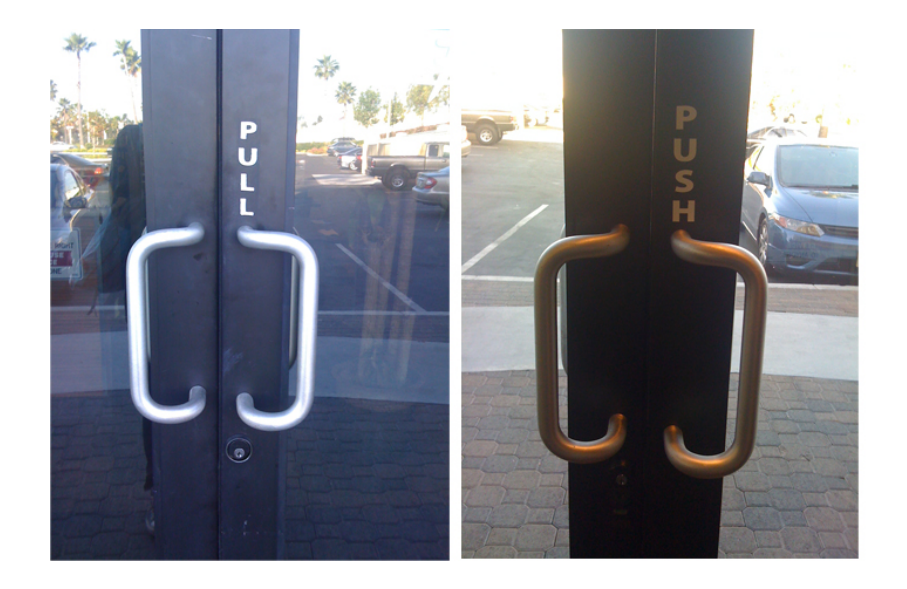

#### **Constraints**

For error prevention and for clarity

- $\triangleright$  Prevent errors before they happen: consider slider (prevent entry of negative numbers) vs text box (allows entry but then gives error message)
- $\triangleright$  Avoid feature creep: limiting the possible interactions keeps your design from overwhelming users

# Constraints: good and bad examples

#### Hello Shiny!

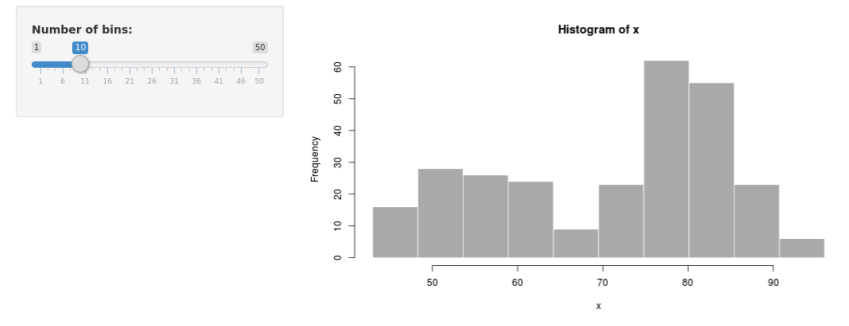

# Hello Shiny!

#### **Number of bins:**

 $-5$ 

#### Error: length must be non-negative number

K ロ ▶ K 個 ▶ K 할 ▶ K 할 ▶ 이 할 → 9 Q Q →

# Constraints: bad example

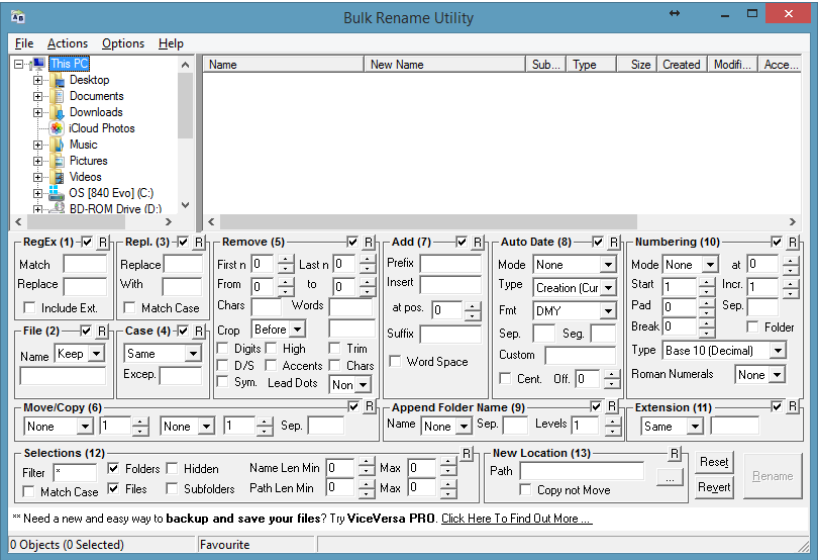

#### (**[via Twitter](https://twitter.com/cowbs/status/516045565847535616)**)

#### Feedback

Confirm that user's actions had an effect

- $\triangleright$  React to actions: button changes when clicked, points are highlighted on mouseover
- ▶ Complement, don't interrupt: nicer to see "Passwords do not match" as you type, rather than after submitting form

K ロ ▶ K 個 ▶ K 할 ▶ K 할 ▶ 이 할 → 9 Q Q →

# Feedback: good and bad examples

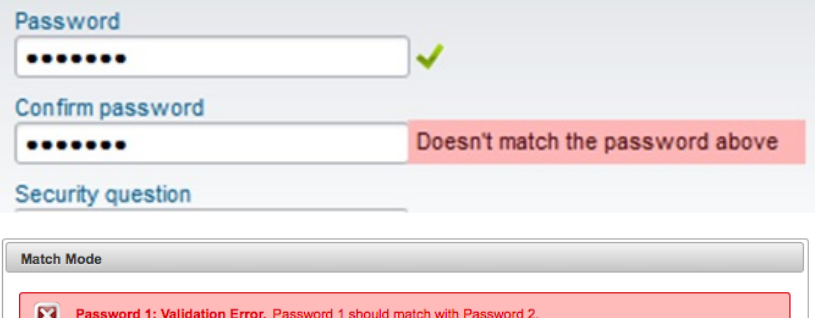

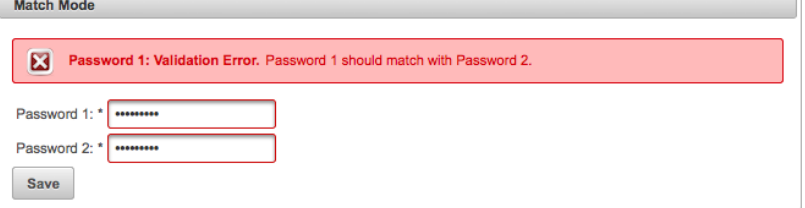

**Kロトメ部トメミトメミト ミニのQC** 

# Interaction Design in practice

Again, like with Graphic Design:

- $\blacktriangleright$  Find your story or message
- $\triangleright$  Choose the right graphic forms and interactions to support it

**KORKARYKERKER POLO** 

- $\triangleright$  Sketch layout ideas on paper
- $\blacktriangleright$  Choose a visual style
- $\blacktriangleright$  Try out on computer

# **Usability**

For large / serious projects:

- $\triangleright$  Define client's needs, or study target audience; invent user personas and design for them
- $\triangleright$  Avoid feature creep (adding too many features, making the overall experience harder to navigate)
- $\triangleright$  Usability testing at many stages: paper prototypes, computer prototypes, full implementation

**KORKARYKERKER POLO** 

Install shiny package from within R

Create ui.R and server.R files, for the front-end (what to display) and back-end (how to process it in R)

K ロ ▶ K 個 ▶ K 할 ▶ K 할 ▶ 이 할 → 9 Q Q →

RStudio's **[Shiny tutorial](http://shiny.rstudio.com/tutorial/)** is free online

# Hosting Shiny apps

On your own computer:

- Put your app's  $ui.R$  and server. R files in the same folder
- $\triangleright$  Start R and load package with library(shiny)
- ▶ Run your app with runApp("/Path/To/Folder")

Online:

#### ► [shinyapps.io](http://www.shinyapps.io/)

▶ Host on a Shiny server, like **[CMU stat department's](http://www.stat.cmu.edu:3838/)** 

**KORKARYKERKER POLO** 

Download zip file from the **[D3.js website](http://d3js.org/)**

D3 philosophy resembles ggplot2 (which data maps to which visual features?)

- . . . but much more low-level: no default axes, legends, etc.
- . . . and much more flexible, including interaction and transitions

D3 requires a good understanding of HTML, CSS, SVG, and **JavaScript** 

Scott Murray's **[website tutorial](http://alignedleft.com/tutorials/d3)** and his book **[Interactive Data](http://chimera.labs.oreilly.com/books/1230000000345/) [Visualization for the Web](http://chimera.labs.oreilly.com/books/1230000000345/)** are excellent intros, free online

4 0 > 4 4 + 4 = + 4 = + = + + 0 4 0 +

On your own computer, may need to host a local HTTP server due to browser security restrictions.

**[Use Python as a HTTP server](http://chimera.labs.oreilly.com/books/1230000000345/ch04.html#_terminal_with_python)**, if you have it. . .

Or set up R as a HTTP server with **servr [package](https://github.com/yihui/servr)**:

 $\triangleright$  Put your app's HTML and other files in the same folder with d3.js file

- $\triangleright$  Start R and load package with library (servr)
- $\blacktriangleright$  Run your app with httd("/Path/To/Folder")

### For next time

- $\triangleright$  We'll discuss the field of data visualization research: some good people and journals to know, and open problems in the field
- $\blacktriangleright$  HW 3 (Grammar of Graphics) due Saturday at 5pm, through **Blackboard**
- $\triangleright$  Projects 1 (Graphic Design) and 2 (Interaction Design) will be posted soon; due on future Saturdays

4 0 > 4 4 + 4 = + 4 = + = + + 0 4 0 +